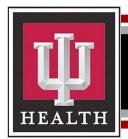

## Office of Clinical Education

Topic: Multi-Factor Authentication for users of OCE's website & database

Audience: OCE Preceptors, Administrators, Coordinators, Students

Effective Date: 08.18.2023
Contact: OCE@iuhealth.org

**Overview**: This document provides instructions for enrolling in multi-factor authentication (MFA) through Microsoft Authenticator. This enrollment will provide increased security when accessing OCE's website/applications which is part of The Center for Physician Education website.

## **OCE Multi-Factor Authentication**

Step Action

Preceptors, Administrators, Coordinators and Students with existing OCE accounts will use the MFA process. Providers who are new to OCE and have not yet been given OCE preceptor designation, contact OCE@iuhealth.org.

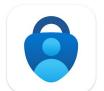

After signing in you will be prompted to the enrollment page.

You will need to install the Microsoft Authenticator app through the App Store depending on your device

2 Once you have downloaded the app, click the + sign at the top right corner

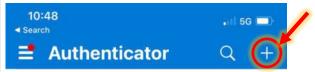

**3** Select "Work or school account" . Then, using your phone's camera, scan the QR code that is displayed.

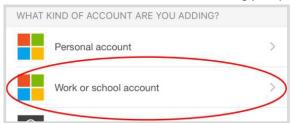

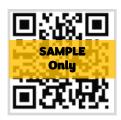

After scanning the QR code, MS Authenticator should add "IU Health CPE" to the list on your phone. Enter the 6-digit code that appears, then click "Save".

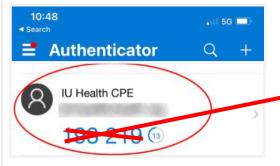

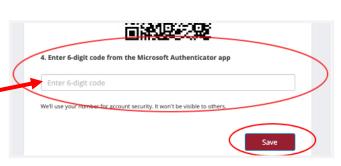

5 From this point on, the MS Authenticator app will be required for users accessing OCE's database and website.

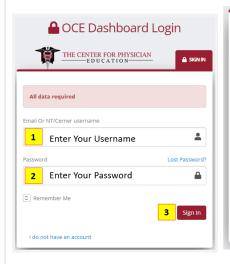

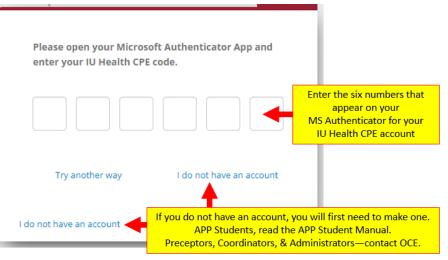